## **How to Use Course Copy**

The following instructions are for copying ALL of the content from one course to another. To copy only selected content, click here to watch a video on Stream - if prompted to login, please enter your FCC username and password.

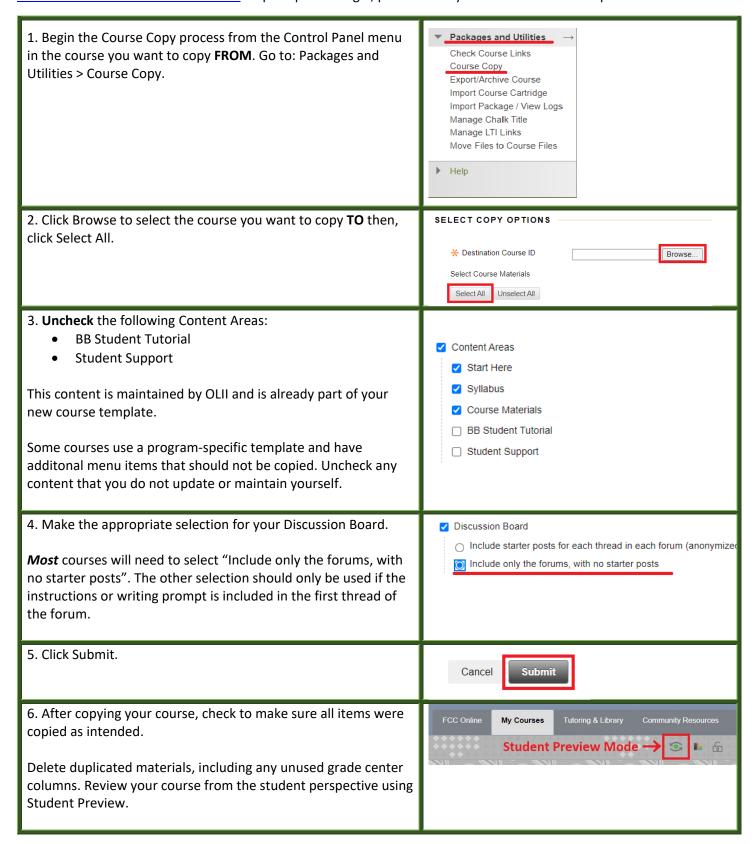

If you need any assistance with the Course Copy process, please contact OLII at: <a href="https://servicedesk.frederick.edu">https://servicedesk.frederick.edu</a>.